## **MODIFY**

Modified on: Wed, 18 Sep, 2019 at 8:50 PM

#### **Modify Frame**

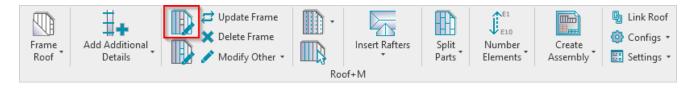

**Modify Frame** – modifies selected roof framing by custom settings if you need to make unique changes. All configuration settings are the same as in **Framing Configuration**.

Example: Select any frame → Modify Frame → Make custom changes in the framing configuration → OK:

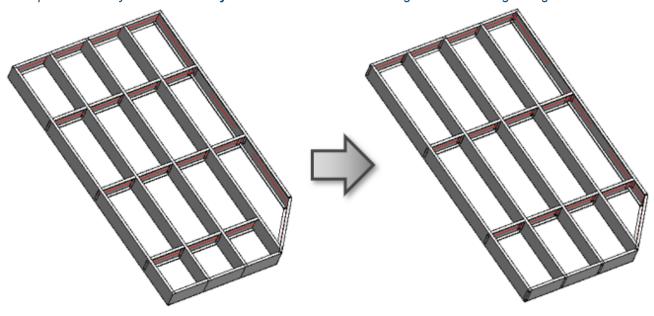

# **Modify Opening**

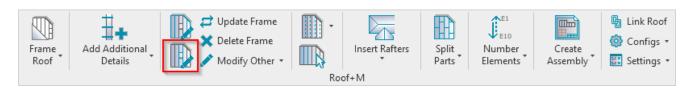

**Modify Opening** – modifies selected window or other opening framing by custom settings if you need to make unique changes. All configuration settings are the same as in **Framing Configuration**.

Example: Select any opening frame, like trimmer, king, cripple  $\rightarrow$  **Modify Opening**  $\rightarrow$  Make custom changes in the opening framing configuration  $\rightarrow$  OK:

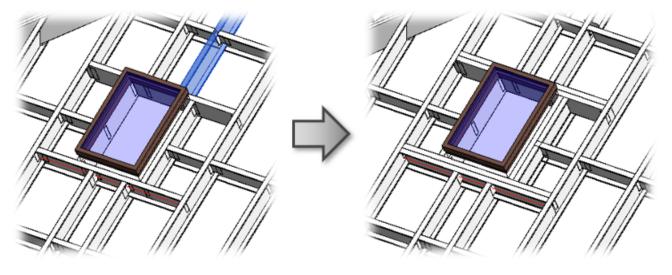

# **Update Frame**

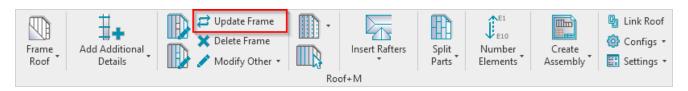

**Update Frame** – updates the frame if any changes were made to roof, e.g. roof boundary is extended.

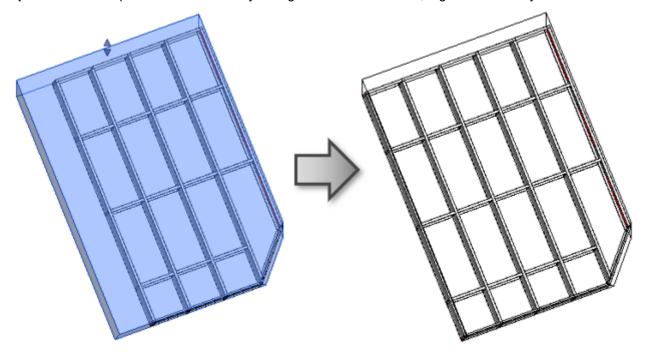

## **Delete Frame**

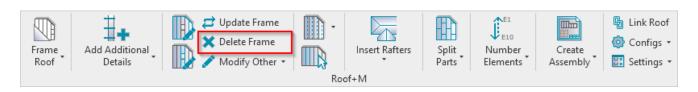

**Delete Frame** – deletes the selected framing. You simply need to select one element (joist, rim joist, bridging etc.), and the tool will delete the whole frame from the roof. If you select a roof, then the tool will delete all framed layers.

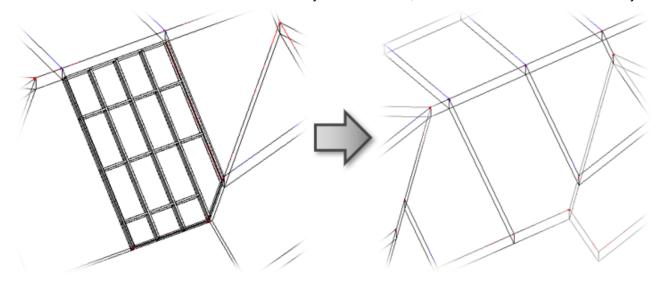

## **Modify Edge Joins**

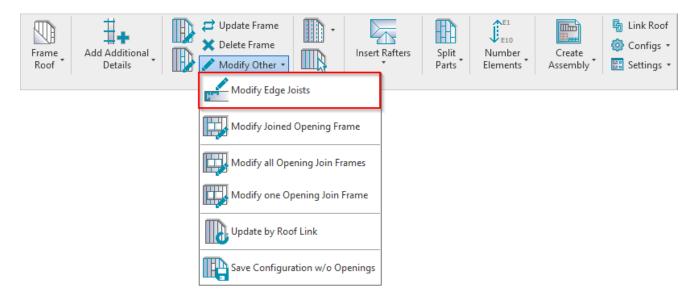

**Modify Edge Joins** – modifies selected join by custom settings if you need to make unique changes. All configuration settings are the same as in **Framing Configuration**.

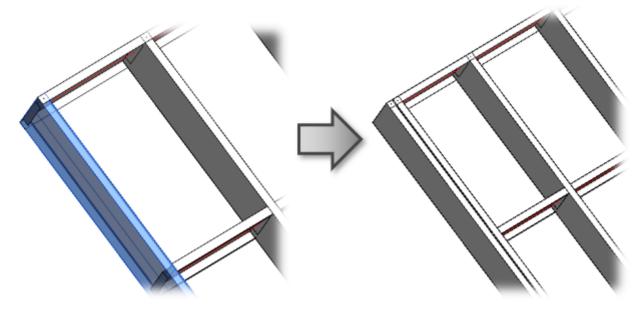

# **Modify Joined Opening Frame**

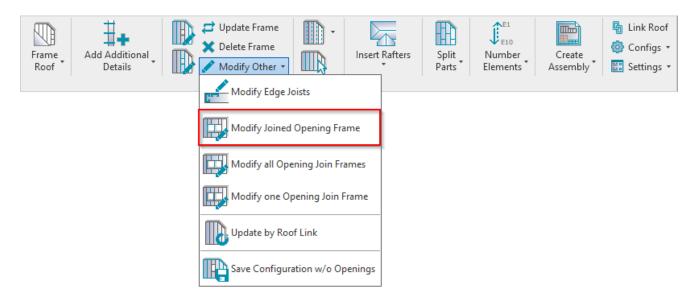

**Modify Joined Opening Frame** – modifies selected joined window framing by custom settings if you need to make unique changes. All configuration settings are the same as in **Framing Configuration**.

Example: Select opening which was joined  $\rightarrow$  **Modify Joined Opening Frame**  $\rightarrow$  Make custom changes in the opening framing configuration  $\rightarrow$  OK:

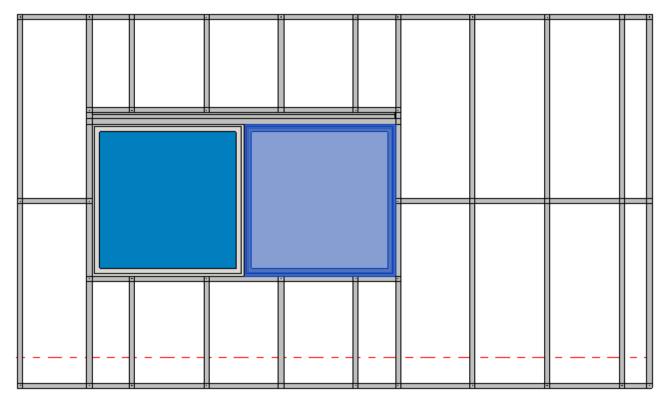

#### Result:

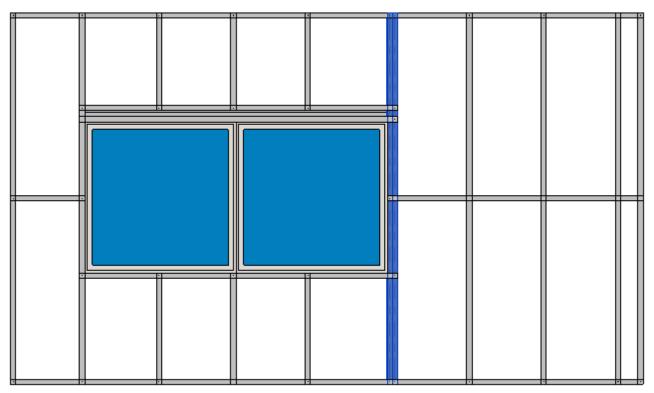

# **Modify all Opening Join Frames**

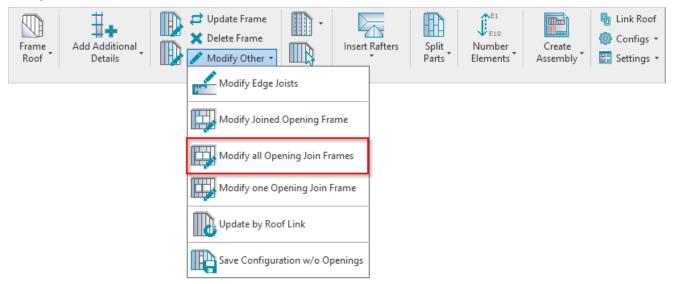

**Modify all Opening Join Frames** – modifies selected joined window common framing, like trimmers and cripples, by custom settings if you need to make unique changes. All configuration settings are the same as in **Framing Configuration**.

# **Modify one Opening Join Frame**

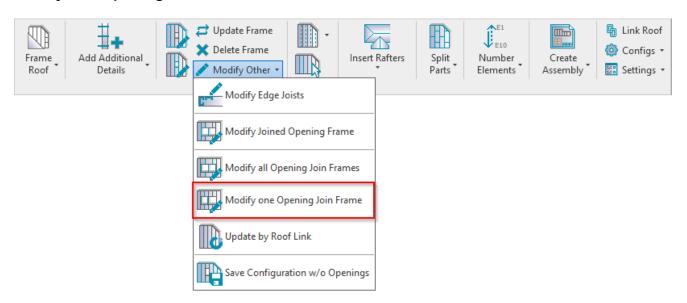

**Modify one Opening Join Frame** – modifies a single window joined opening common framing, like trimmers or cripples, by custom settings if you need to make unique changes. All configuration settings are the same as in Framing Configuration.

## **Update by Roof Link**

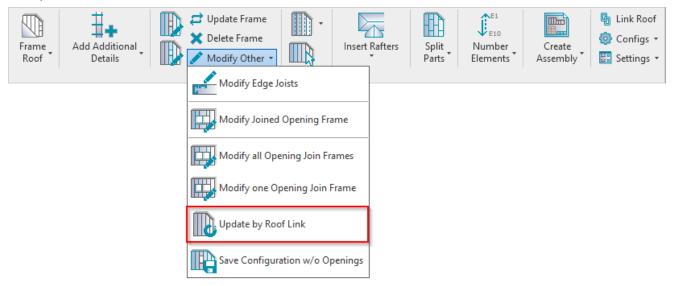

Update by Roof Link – reframes selected roof frame to default, which is configured under Framing Configuration.

# Save Configuration w/o Openings

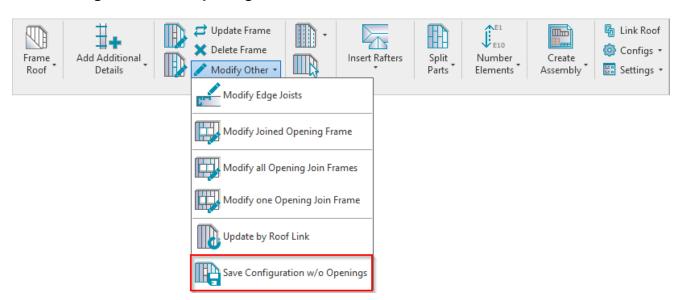

**Save Configuration w/o Openings** – saves configuration of selected frame without settings for openings. This feature is very useful if you have already framed a roof and you lost the configuration that was used for it. The configuration is needed to frame new roofs.

Example: You just need to select any frame from a roof and save the configuration under your name:

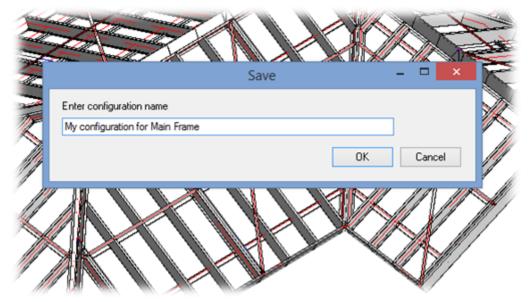

## Now you will be able to use this configuration for new or existing roofs:

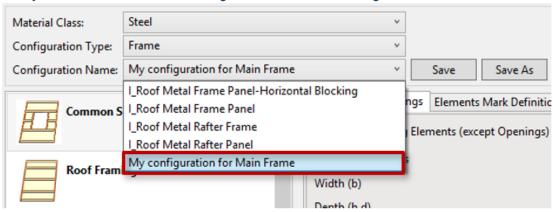